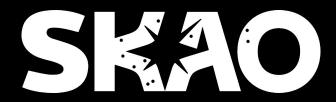

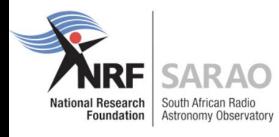

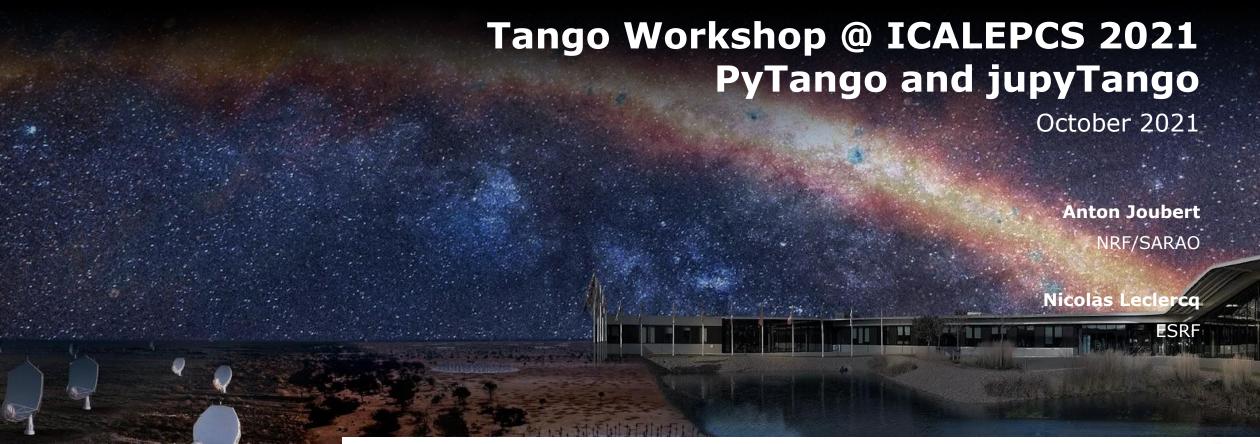

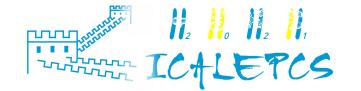

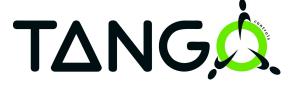

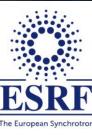

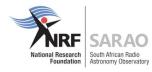

#### **Acknowledgements**

Sergi Rubio (ALBA) <a href="https://github.com/sergirubio">https://github.com/sergirubio</a>

Vincent Michel <a href="https://github.com/vxgmichel">https://github.com/vxgmichel</a>

Karoo Team (SARAO)

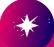

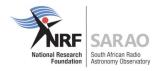

## **Agenda**

Introduction

Docker compose environment

Simple Tango device servers

API: Low-level vs. High-level

ITango for easy client access

JupyTango

**Events and polling** 

**Miscellaneous** 

How to test?

Additional resources

Strikethrough items: in slide deck, but won't be covered today

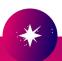

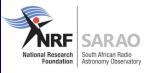

# Introduction

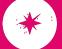

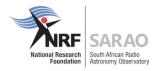

## What is PyTango?

Python library

Binding over the C++ tango library

... using boost-python (future: pybind11)

Does not use omniorb Python library

Relies on numpy

Multi OS: Linux, Windows, MacOS (sort-of)

Works on Python 2.7, 3.5+

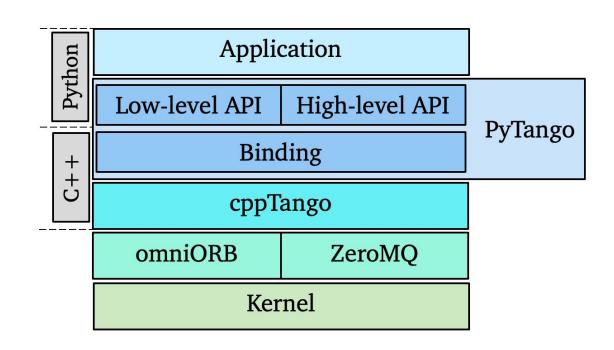

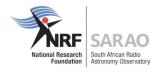

## What is PyTango?

Plus some extras:

Pythonic API

asyncio and gevent event loop

ITango (moved to a separate project)

Experimental TANGO Database server (sqlite backend)

DeviceTestContext for unit testing

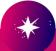

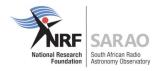

#### **Dependencies**

```
OS dependencies:
   libtango >= 9.3, and its dependencies: omniORB4 and libzmq
   Boost.Python >= 1.33
Python dependencies:
   numpy >= 1.1
   six >= 1.10
Build dependencies:
   Setuptools
   Sphinx
Optional dependencies:
   futures
   gevent
```

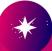

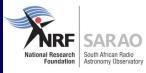

# **Docker compose environment**

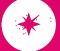

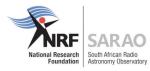

#### **Docker compose setup**

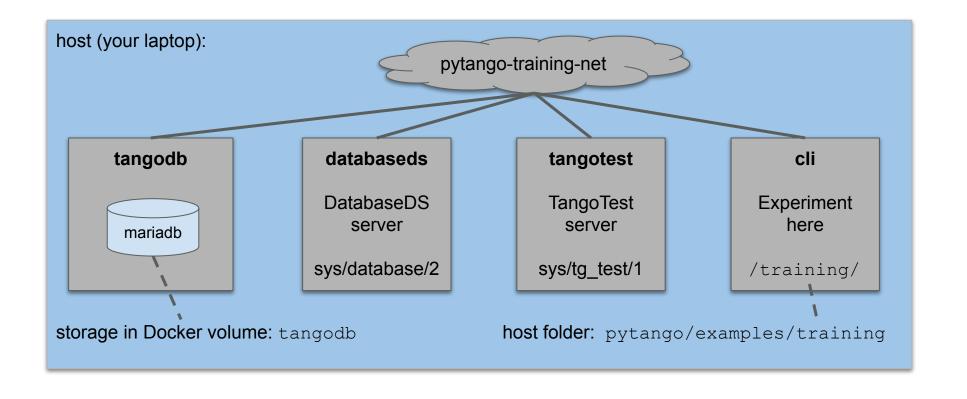

Repo URL: https://gitlab.com/tango-controls/pytango/-/tree/develop/examples/training

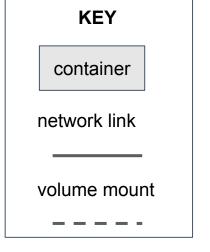

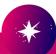

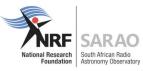

### Start the Docker compose services

New Docker network required (once off):

```
→ training git:(develop) X docker network create pytango-training-net
3a55881054809b74546982482dcca9f90aecf4271f3abbf58fb43b8f7bca2311
```

#### Start services:

```
→ training git: (develop) × docker-compose up
Starting tangodb ... done
Starting databaseds ... done
Starting ipython ... done
Starting tangotest ... done
Attaching to tangodb, databaseds, tangotest, ipython
               wait-for-it.sh: waiting 30 seconds for tangodb:3306
databaseds
tangodb
                2021-06-30 11:18:58+00:00 [Note] [Entrypoint]: Entrypoint script for MariaDB Server 1:10.5.10+maria~focal star
ted.
databaseds
               wait-for-it.sh: tangodb:3306 is available after 0 seconds
                2021-06-30 11:18:58+00:00 [Note] [Entrypoint]: Switching to dedicated user 'mysql'
tangodb
databaseds
               main(): arrived
tangodb
                2021-06-30 11:18:58+00:00 [Note] [Entrypoint]: Entrypoint script for MariaDB Server 1:10.5.10+maria~focal star
ted.
tangodb
                Warning: World-writable config file '/etc/mysgl/conf.d/sgl mode.cnf' is ignored
               main(): export DataBase as named servant (name=database)
databaseds
tangodb
                2021-06-30 11:18:58 0 [Note] mysqld (mysqld 10.5.10-MariaDB-1:10.5.10+maria~focal) starting as process 1 ...
databaseds
                Ready to accept request
```

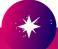

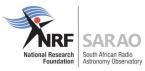

#### Run ipython session in container

```
training git: (add-training-examples) X docker-compose exec cli ipython3
impPython 3.7.3 (default, Jan 22 2021, 20:04:44)
Type 'copyright', 'credits' or 'license' for more information
IPython 7.21.0 -- An enhanced Interactive Python. Type '?' for help.
[In [1]: import tango
[In [2]: print(tango.utils.info())
PyTango 9.3.3 (9, 3, 3)
PyTango compiled with:
    Python : 3.7.3
    Numpy : 1.19.2
    Tango : 9.3.4
    Boost : 1.67.0
PyTango runtime is:
    Python : 3.7.3
    Numpy : 1.19.2
    Tango : 9.3.4
PyTango running on:
uname result(system='Linux', node='7ee8862308bd', release='4.19.121-linuxkit', version='#1 SMP Thu Jan 21 15:36:34 UTC 2021',
machine='x86 64', processor='')
[In [3]: import PyTango
[In [4]: PyTango is tango
Out[4]: True
```

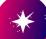

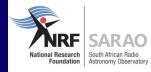

# Simple Tango device servers

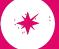

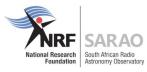

#### Trivial *PowerSupply* device

A device server with a single device:

File: <a href="mailto:training/server/ps0a.py">training/server/ps0a.py</a>

```
#!/usr/bin/env python3
        HIII
        Trivial power supply device with no external connection or behaviour.
        11 11 11
6
       from time import sleep
       from tango.server import Device, attribute, command
        class PowerSupply(Device):
11
12
            @attribute(dtype=float)
            def voltage(self):
                return 1.5
16
            @command
            def calibrate(self):
                sleep(0.1)
       if __name__ == '__main__':
            PowerSupply.run_server()
```

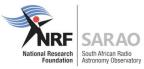

#### Try to run it

```
tango@7ee8862308bd:/training/server$ tango admin --help
Usage:
--help
                 Prints this help
--ping-database [max time (s)] Ping database
--check-device <dev> Check if the device is defined in DB
--add-server <exec/inst> <class> <dev list (comma separated)> Add a server in DB
--delete-server <exec/inst> [--with-properties] Delete a server from DB
--check-server <exec/inst> Check if a device server is defined in DB
--server-list Display list of server names
--server-instance-list <exec> Display list of server instances for the given server name
--tac-enabled Check if the TAC (Tango Access Control) is enabled
--ping-device <dev> [max time (s)] Check if the device is running
--ping-network [max time (s)] [-v] Ping network
```

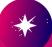

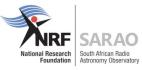

## Register (once-off) and run it

```
[tango@7ee8862308bd:/training/server$ tango_admin --add-server PowerSupply/test PowerSupply train/ps/1
[tango@7ee8862308bd:/training/server$ ./ps0a.py test
Ready to accept request
```

Start another shell and connect to the device as client:

```
training git:(add-training-examples) % docker-compose exec cli ipython3
Python 3.7.3 (default, Jan 22 2021, 20:04:44)
Type 'copyright', 'credits' or 'license' for more information
IPython 7.21.0 -- An enhanced Interactive Python. Type '?' for help.

[In [1]: import tango
[In [2]: dp = tango.DeviceProxy("train/ps/1")

[In [3]: dp.ping()
Out[3]: 936

[In [4]: dp.voltage
Out[4]: 1.5

[In [5]: dp.calibrate()
In [6]:
```

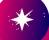

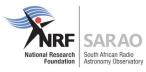

### Less trivial PowerSupply device

Device connects to external hardware via TCP.

Need to install gevent in container to run simulator:

docker-compose exec cli pip install gevent

Configuration via properties (can be overridden in the Tango Database)

File: <a href="mailto:training/server/ps1.py">training/server/ps1.py</a>

```
from time import sleep
10
        from socket import create_connection
11
12
        from tango.server import Device, attribute, command, device_property
13
14
       def connect(host, port):...
15
18
19
20
       def write_readline(conn, msg):...
23
24
25
        class PowerSupply(Device):
26
27
           host = device_property(str, default_value='localhost')
           port = device_property(int, default_value=45000)
29
30
           def init_device(self):
31
                super().init_device()
                self.conn = connect(self.host, self.port)
32
33
34
           @attribute(dtype=float)
35
           def voltage(self):
36
                return float(write_readline(self.conn, b'VOL?\n'))
37
38
            @command
39
           def calibrate(self):
40
                write_readline(self.conn, b'CALIB 1\n')
                while int(write_readline(self.conn, b'stat?\n')):
41
42
                    sleep(0.1)
```

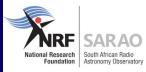

# **API: Low-level vs. High-level**

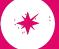

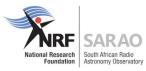

#### **Low-level server**

```
#!/usr/bin/env python3
       import sys
       import tango
       class Motor(tango.Device_5Impl):
            def __init__(self, cl, name):
               tango.Device_5Impl.__init__(self, cl, name)
               Motor.init_device(self)
10
11
            def delete_device(self):
13
               pass
14
15
            def init_device(self):
16
               self.get_device_properties(self.get_device_class())
               self.attr_position_read = 1.0
18
           def always_executed_hook(self):
20
               pass
21
           def read_position(self, attr):
23
               attr.set_value(self.attr_position_read)
24
25
            def read_attr_hardware(self, data):
26
               pass
28
```

```
class MotorClass(tango.DeviceClass):
30
31
            class_property_list = {}
           device_property_list = {}
32
            cmd_list = {}
33
34
            attr_list = {"position": [[tango.DevDouble, tango.SCALAR, tango.READ]]}
35
36
            def __init__(self, name):
37
                tango.DeviceClass.__init__(self, name)
38
                self.set_type(name)
39
40
41
        def main():
42
           try:
                py = tango.Util(sys.argv)
43
44
                py.add_class(MotorClass, Motor, "Motor")
               U = tango.Util.instance()
45
46
                U.server_init()
47
                U.server_run()
48
            except tango.DevFailed as exc:
49
               print(f"----> Received a DevFailed exception: {exc}")
50
            except Exception as exc:
51
                print(f"----> An unforeseen exception occurred: {exc}")
52
53
54
        if __name__ == "__main__":
            main()
```

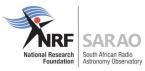

## **High-level server**

```
#!/usr/bin/env python3
1
 2
       from tango.server import Device, attribute
3
 4
 5
       class Motor(Device):
 6
            def init device(self):
                super().init_device()
9
                self.attr_position_read = 1.0
10
11
12
           @attribute(dtype=float)
            def position(self):
13
14
                return self.attr_position_read
15
16
       def main():
17
           Motor.run_server()
18
19
20
21
       if __name__ == "__main__":
            main()
22
```

```
def position(self):
    return self.attr_position_read, time.time(), tango.AttrQuality.ATTR_CHANGING
```

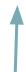

Returning a 3-tuple allows the reading's time and quality to be modified.

If omitted, default is current time, and ATTR\_VALID

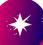

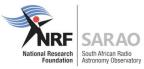

#### **Low-level client**

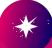

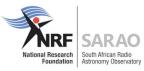

### **High-level client**

Simpler attribute reading, but cannot access details like time and quality.

```
[In [40]: dp.voltage
Out[40]: 1.4703845668655005
[In [41]: dp.calibrate()
```

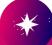

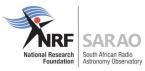

#### **Server comparison**

#### High-level or "HL" API:

Much less overhead on writing device servers and clients.

Python properties and decorators allow a much more compact syntax.

More readable code allows a better understanding of the behaviour.

#### Low-level or "classic" API:

Dynamic Attributes are easier to implement, as "attr" argument allows attributes to be identified by name.

Dynamic Commands implemented only on classic API.

DeviceClass init allows to separate creation of variables that should be done only once from those done at each <code>Init()</code> call (but you can still write your own custom init if you want).

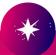

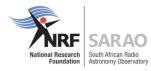

#### **Client comparison**

High-level or "HL" API:

More readable code.

Can accidentally use incorrect name for attribute writing.

Cannot access attribute quality or timestamp when reading.

Low-level or "classic" API:

Less readable.

Allows fine-grain access, e.g., for attribute reading.

Many functions only available this way, e.g., command\_inout\_asynch.

It is fine to mix the two APIs for client access.

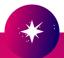

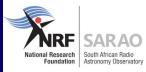

# ITango for easy client access

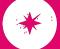

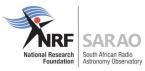

#### **Connect to device**

```
[→ training git: (add-training-examples) × docker-compose exec cli itango3
ITango 9.3.3 -- An interactive Tango client.
Running on top of Python 3.7.3, IPython 7.21 and PyTango 9.3.3
help
        -> ITango's help system.
object? -> Details about 'object'. ?object also works, ?? prints more.
IPython profile: tango
hint: Try typing: mydev = Device("<tab>
[In [1]: # Device is an alias for tango.DeviceProxy
[In [2]: dev = Device("sys/tg test/1")
[In [3]: # or can use class name (limits <tab> search space)
[In [4]: dev = TangoTest("sys/tg test/1")
[In [5]: dev.ping()
Out[5]: 563
```

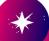

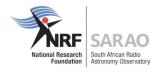

#### **Commands and attributes**

```
[In [6]: # send a command (low-level way)
[In [7]: dev.command inout('DevShort', 1234)
Out[7]: 1234
[In [8]: # send a command (high-level way)
[In [9]: dev.DevShort(1235)
Out[9]: 1235
[In [10]: # read an attribute
[In [11]: dev.long_spectrum
Out[11]:
[In [12]: # write to it
[In [13]: dev.long spectrum = (1, 2, 3, 4)
[In [14]: dev.long spectrum
Out[14]: array([1, 2, 3, 4], dtype=int32)
```

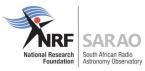

#### Built-in event monitor: mon command

```
In [15]: dev.poll attribute('State', 3000)
                                                                              Run mon? for more details
[In [16]: mon -a sys/tg test/1/State
'sys/tg test/1/State' is now being monitored. Type 'mon' to see all events
[In [17]: dev.SwitchStates()
[In [18]: mon
     Device
                                   Attribute
                                                      Value
                                                                           Quality
   0 sys/tg test/1
                                                                           ATTR VALID
                                                                                        21:04:55.149842
                                    state
                                                       RUNNING
  1 sys/tg test/1
                                                                           ATTR VALID
                                                                                        21:04:58.149351
                                state
                                                      RUNNING
   2 sys/tg test/1
                                                                           ATTR VALID
                                                                                        21:05:04.151308
                                    state
                                                      FAULT
In [19]: dev.SwitchStates()
[In [20]: mon
   Device
                                   Attribute
                                                       Value
                                                                           Quality
                                                                                        Time
   0 sys/tg test/1
                                                                           ATTR VALID
                                                                                        21:04:55.149842
                                    state
                                                      RUNNING
  1 sys/tg test/1
                                    state
                                                                           ATTR VALID 21:04:58.149351
                                                      RUNNING
   2 sys/tg test/1
                                                                           ATTR VALID 21:05:04.151308
                                    state
                                                       FAULT
   3 sys/tg test/1
                                                                           ATTR VALID
                                                                                        21:05:16.148329
                                   state
                                                      RUNNING
In [21]: mon -d sys/tg test/1/State
Stopped monitoring 'sys/tg test/1/State'
```

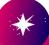

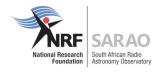

### **End of ITango demo**

More info: <a href="https://itango.readthedocs.io">https://itango.readthedocs.io</a>

It can also be used from a Jupyter notebook

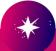

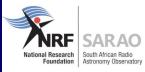

# jupyTango - Nicolas Leclercq

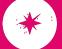

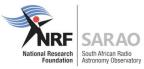

#### **Build docker image**

```
tango-src git clone git@gitlab.com:tango-controls/jupyTango.git
Cloning into 'jupyTango' ...
remote: Enumerating objects: 212, done.
remote: Counting objects: 100% (125/125), done.
remote: Compressing objects: 100% (70/70), done.
remote: Total 212 (delta 66), reused 113 (delta 55), pack-reused 87
Receiving objects: 100% (212/212), 4.89 MiB | 949.00 KiB/s, done.
Resolving deltas: 100% (105/105), done.
tango-src cd jupyTango/docker
docker git:(develop) docker build -t jupytango:1.0.0 .
[+] Building 264.5s (15/15) FINISHED
 => [internal] load build definition from Dockerfile
                                                                                                                                                   0.0s
 => => transferring dockerfile: 1.78kB
                                                                                                                                                   0.0s
 => [internal] load .dockerignore
                                                                                                                                                   0.0s
 => => transferring context: 2B
                                                                                                                                                   0.0s
 => [internal] load metadata for artefact.skao.int/ska-tango-images-tango-itango:9.3.4
                                                                                                                                                   0.0s
 => [ 1/11] FROM artefact.skao.int/ska-tango-images-tango-itango:9.3.4
                                                                                                                                                   0.2s
 => [ 2/11] RUN DEBIAN FRONTEND=noninteractive apt-get update && apt-get install -y procps git
                                                                                                                                                  31.7s
 => [ 3/11] RUN python3 -m pip install opency-python jupyterlab ipywidgets jupyter bokeh
                                                                                                                                                 218.5s
 => [ 4/11] RUN cp -Rf $HOME/.ipython/profile default $HOME/.ipython/profile jupytango
                                                                                                                                                   0.3s
 => [ 5/11] RUN echo "config = get config()" > $HOME/.ipython/profile jupytango/ipython config.py
                                                                                                                                                   0.3s
 => [ 6/11] RUN echo "config.InteractiveShellApp.extensions = ['jupytango']" >> $HOME/.ipython/profile jupytango/ipython config.py
                                                                                                                                                   0.4s
 => [ 7/11] RUN python -m ipykernel install --user --name jupyTango --display-name "jupyTango" --profile jupytango
                                                                                                                                                   1.0s
 => [ 8/11] RUN git clone -b master https://gitlab.com/tango-controls/jupyTango.git $HOME/jupyTango
                                                                                                                                                   7.3s
 => [ 9/11] RUN cp $HOME/jupyTango/resources/logo/* $HOME/.local/share/jupyter/kernels/jupytango
                                                                                                                                                   0.45
 => [10/11] RUN export PYTHONPATH=$HOME/jupyTango
                                                                                                                                                   0.35
 => [11/11] RUN export JUPYTER CONTEXT=LAB
                                                                                                                                                   0.3s
 => exporting to image
                                                                                                                                                   3.6s
 => => exporting layers
                                                                                                                                                   3.5s
                                                                                                                                                   0.0s
 => => writing image sha256:bb3e658008440fa9b2809129eeld0d7e6896dfa923e9cd824c19f059bfb2ce5e
 => => naming to docker.io/library/jupytango:1.0.0
                                                                                                                                                   0.0s
```

Readme: https://gitlab.com/tango-controls/jupyTango/-/tree/develop/#giving-jupytango-a-try-using-docker

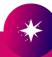

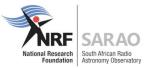

### Run docker-compose

```
docker git: (develop) docker network create jupytango-net
e9690e04aac610379c75c8200766df4dd8f285e31deb5715529224728d7835e2
→ docker git:(develop) docker-compose up
Starting tangodb ... done
Creating databaseds ... done
Creating tangotest ... done
Creating jupytango ... done
Attaching to tangodb, databaseds, tangotest, jupytango
                wait-for-it.sh: waiting 30 seconds for tangodb:3306
databaseds
tangodb
                2021-10-07 10:00:30+00:00 [Note] [Entrypoint]: Entrypoint script for MariaDB Server 1:10.5.11+maria~focal started.
                Can't build connection to TANGO database server, exiting
tangotest
                2021-10-07 10:00:30+00:00 [Note] [Entrypoint]: Switching to dedicated user 'mysql'
tangodb
                2021-10-07 10:00:30+00:00 [Note] [Entrypoint]: Entrypoint script for MariaDB Server 1:10.5.11+maria~focal started.
tangodb
                2021-10-07 10:00:30+00:00 [Note] [Entrypoint]: Initializing database files
tangodb
                [I 2021-10-07 10:00:32.741 ServerApp] Use Control-C to stop this server and shut down all kernels (twice to skip confirmation).
jupytango
                [W 2021-10-07 10:00:32.745 ServerApp] No web browser found: could not locate runnable browser.
jupytango
                [C 2021-10-07 10:00:32.746 ServerApp]
jupytango
jupytango
                    To access the server, open this file in a browser:
jupytango
                        file:///home/tango/.local/share/jupyter/runtime/jpserver-1-open.html
jupytango
                    Or copy and paste one of these URLs:
jupytango
                        http://046c6790decb:8888/lab?token-afd379cd2d2a3a1d48b6e7010940a96d4c57d43b84f696d1
jupytango
                     or http://127.0.0.1:8888/lab?token=afd379cd2d2a3a1d48b6e7010940a96d4c57d43b84f696d1
jupytango
```

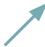

Open URL with token in your browser

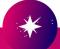

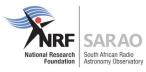

#### **Connect to Jupyter notebook**

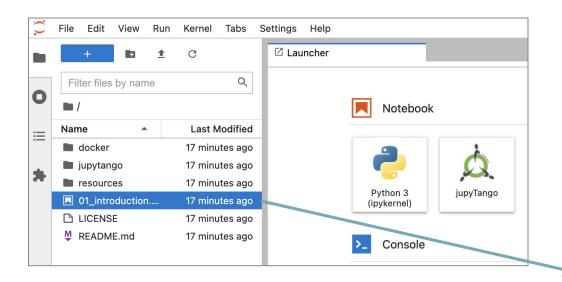

#### **NOTE:**

Dynamic updates to plots (tgm and tango\_monitor) don't work with docker-compose under MacOS!

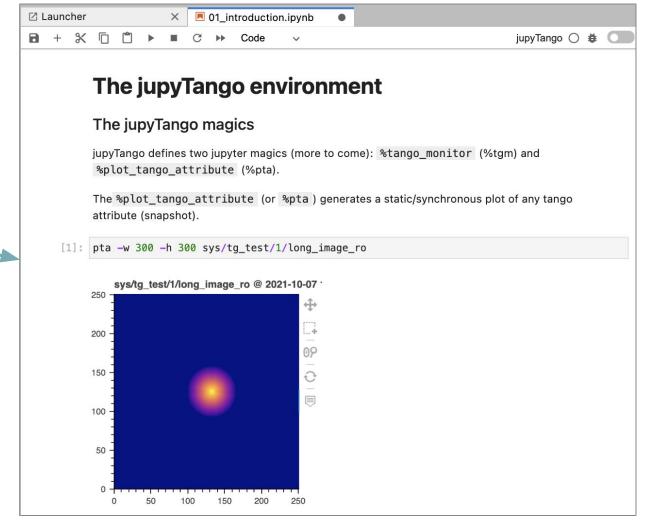

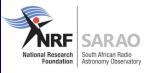

# **Events and polling**

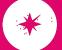

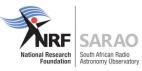

## Client polling vs. server polling vs. pushing events

A completely lazy implementation will consist of letting the client to ask periodically for the values it wants.

Advantages, nothing is done if nobody wants it

Disadvantage, many clients will easily saturate the device

Using Tango server polling, clients only access cached values or receive events

Advantages, most efficient, you protect the device from external clients

Disadvantages, the device is running continuously, any memory leak will be magnified, the device becomes sensitive to serialisation issues (if not giving time to process all pollings)

Pushing events manually from the device code

Typically updating attribute values from a single command execution, Update(), or a background thread.

It can be combined with the previous approach

Not as easily configurable from Jive

Even if using a background thread, it does not escape serialization completely (event pushing is blocking)

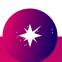

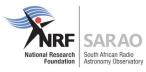

#### Try to subscribe to an attribute

```
1296
           with self. get event map lock():
DevFailed: DevFailed[
DevError
    desc = The polling (necessary to send events) for the attribute voltage is not started
 origin = DServer::event subscription
 reason = API AttributePollingNotStarted
severity = ERR]
DevError[
    desc = Failed to execute command inout on device dserver/powersupply/test, command ZmqEventSubscriptionChange
 origin = Connection::command inout()
 reason = API CommandFailed
severity = ERR]
DevError[
   desc = Device server send exception while trying to register event
 origin = EventConsumer::connect event()
 reason = API DSFailedRegisteringEvent
severity = ERR]
```

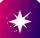

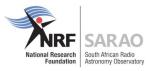

## Add polling

Could enable polling from client side, or in device server code.

Example of server code:

File: <a href="mailto:training/server/ps0b.py">training/server/ps0b.py</a>

```
import ...
10
13
14
        class PowerSupply(Device):
15
16
17
            @attribute(
18
                dtype=float,
                polling_period=3000, # milliseconds
19
                rel_change=1e-3)
            def voltage(self):
                noise = -0.05 + 0.1 \times random.random()
22
23
                return 1.5 + noise
24
            @command
25
            def calibrate(self):
26
                sleep(0.1)
28
29
        if __name__ == '__main__':
30
31
            PowerSupply.run_server()
```

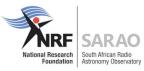

#### Subscribe to an attribute

Kill the old device and start the new device: ps0b.py

```
[tango@7ee8862308bd:/training/server$ ./ps0a.py test
Ready to accept request
[^Ctango@7ee8862308bd:/training/server$ ./ps0b.py test
Ready to accept request
```

#### From the ipython client session:

```
[In [7]: eid = dp.subscribe_event("voltage", tango.EventType.CHANGE_EVENT, cb)
2021-07-01 20:45:57.439197 TRAIN/PS/1 VOLTAGE CHANGE [ATTR_VALID] 1.5406642504211145

In [8]: 2021-07-01 20:46:00.439279 TRAIN/PS/1 VOLTAGE CHANGE [ATTR_VALID] 1.5001033159371053
2021-07-01 20:46:03.440569 TRAIN/PS/1 VOLTAGE CHANGE [ATTR_VALID] 1.5087277294230272
2021-07-01 20:46:06.443265 TRAIN/PS/1 VOLTAGE CHANGE [ATTR_VALID] 1.4603678396472277
In [8]:

[In [8]: dp.unsubscribe_event(eid)
```

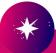

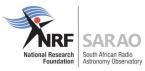

#### **Custom event callback function**

```
In [18]: def callback(evt):
             if evt.err:
                 print("Bad event!")
                 print(f"Event: {evt.attr value}")
    . . . :
[In [19]: eid = dp.subscribe event("voltage", tango.EventType.CHANGE EVENT, callback)
Event: DeviceAttribute[
data format = tango. tango.AttrDataFormat.SCALAR
      dim x = 1
      dim y = 0
 has failed = False
   is empty = False
       name = 'voltage'
    nb read = 1
 nb written = 0
    quality = tango. tango.AttrQuality.ATTR VALID
r dimension = AttributeDimension(dim x = 1, dim y = 0)
       time = TimeVal(tv nsec = 0, tv sec = 1625151148, tv usec = 923497)
       type = tango. tango.CmdArgType.DevDouble
      value = 1.457084791428074
    w \dim x = 0
    w \dim y = 0
w_dimension = AttributeDimension(dim_x = 0, dim_y = 0)
    w value = None]
```

#### If we kill the device server:

```
Bad event!
Bad event!
Bad event!
Bad event!
Bad event!
```

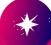

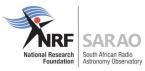

#### **Custom event callback class**

In [27]: class MyCallback:

```
def push event(self, evt):
                  if evt.err:
                      print(f"bad event! {evt.errors[0]}")
                  else:
                      print(f"good event: {evt.attr value}")
[In [28]: eid = dp.subscribe event("voltage", tango.EventType.CHANGE EVENT, MyCallback())
good event: DeviceAttribute[
data format = tango. tango.AttrDataFormat.SCALAR
       dim x = 1
      dim y = 0
 has failed = False
   is empty = False
       name = 'voltage'
    nb read = 1
 nb written = 0
    quality = tango. tango.AttrQuality.ATTR VALID
                                                                                    bad event! DevError[
r dimension = AttributeDimension(dim x = 1, dim y = 0)
       time = TimeVal(tv nsec = 0, tv sec = 1625167673, tv usec = 138439)
                                                                                      origin = EventConsumer::KeepAliveThread()
                                                                                      reason = API EventTimeout
       type = tango. tango.CmdArgType.DevDouble
                                                                                    severity = ERR]
      value = 1.5379521553502165
    w \dim x = 0
                                                                                    bad event! DevError[
    w \dim y = 0
                                                                                      origin = EventConsumer::KeepAliveThread()
w dimension = AttributeDimension(dim x = 0, dim y = 0)
                                                                                      reason = API EventTimeout
    w value = None]
                                                                                    severity = ERR]
```

#### If we kill the device server.

```
desc = Event channel is not responding anymore, maybe the server or event system is down
desc = Event channel is not responding anymore, maybe the server or event system is down
```

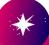

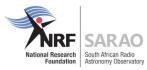

## **Pushing events manually**

### In your methods:

```
self.push_change_event("voltage", value) # can include [timestamp, quality]
self.push_archive_event("voltage", value) # can include [timestamp, quality]

Can also push a tango.DevFailed exception object
```

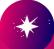

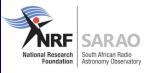

## Miscellaneous

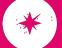

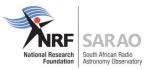

### Other generic clients

#### Single attribute only:

tango.AttributeProxy

```
[In [1]: import tango
[In [2]: voltage_attr = tango.AttributeProxy("train/ps/1/voltage")
[In [3]: voltage_attr.name()
Out[3]: 'voltage'
[In [4]: voltage_attr.read().value
Out[4]: 1.5
```

#### Many devices simultaneously:

```
tango.Group
```

can build complex hierarchy (nested groups)

can read/write attributes

can send commands with same or different params

Note: These clients don't support the high-level API

```
[In [5]: gr = tango.Group("sys")
[In [6]: gr.add("sys/*")
[In [7]: gr.get_device_list()
Out[7]: ['sys/database/2', 'sys/tg_test/1']
[In [8]: replies = gr.command_inout("State")
[In [9]: replies
Out[9]: [GroupCmdReply(), GroupCmdReply()]
[In [10]: replies[0].get_data()
Out[10]: tango._tango.DevState.ON
[In [11]: replies[1].get_data()
Out[11]: tango._tango.DevState.RUNNING
```

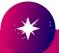

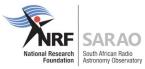

#### **Database client**

"Friendly" client to the DatabaseDS: <a href="mailto:tango.Database">tango.Database</a>

```
[In [22]: db = tango.Database() 
                                                            Default is TANGO HOST env var, but can
In [23]: dev info = db.get device info("train/ps/1")
                                                           provide (host, port), or even a file
   ...: print(f"name: {dev info.name}")
   ...: print(f"class name: {dev info.class name}")
                                                            name.
   ...: print(f"ds full name: {dev info.ds full name}")
   ...: print(f"exported: {dev info.exported}")
   ...: print(f"ior: {dev info.ior}")
   ...: print(f"version: {dev info.version}")
   ...: print(f"pid: {dev info.pid}")
   ...: print(f"started date: {dev info.started date}")
   ...: print(f"stopped date: {dev info.stopped date}")
name: train/ps/1
class name: PowerSupply
ds full name: PowerSupply/test
exported: 1
ior: IOR:010000001700000049444c3a54616e676f2f4465766963655f353a312e300000100000000000000000010102000c0000003139322e31363
f6f6d6e692d74616e676f2f3030303030303230372d3136323534313237303700
version: 5
pid: 207
started date: 4th July 2021 at 15:31:47
stopped date: 4th July 2021 at 15:30:28
```

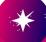

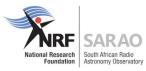

## **Enumerated types - device**

```
#!/usr/bin/env python3
 2
       """Trivial power supply device with no external connection or behaviour...."""
 3
10
      ⊞import ...
11
16
17
        class TrackingMode(enum.IntEnum):
18
19
            INDEPENDENT = 0 # must start at zero!
            SYNCED = 1 # and increment by 1
20
21
22
        class PowerSupply(Device):
23
24
25
            _tracking_mode = TrackingMode.SYNCED
26
            @attribute(dtype=TrackingMode, access=AttrWriteType.READ_WRITE)
27
            def output_tracking(self):
28
29
                return self._tracking_mode
30
            @output_tracking.write
31
            def output_tracking(self, value):
32
33
                self._tracking_mode = value
```

```
Use enum class directly, rather than
dtype="DevEnum",
enum labels=["INDEPENDENT", "SYNCED"]
```

File: <a href="mailto:training/server/ps0c.py">training/server/ps0c.py</a>

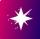

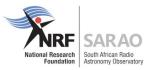

### **Enumerated types - client**

```
[In [1]: import tango
[In [2]: dp = tango.DeviceProxy("train/ps/1")
[In [3]: tracking = dp.output tracking
[In [4]: tracking
Out[4]: <output tracking.SYNCED: 1>
[In [5]: type(tracking)
Out[5]: <enum 'output tracking'>
[In [6]: tracking == tracking.INDEPENDENT
Out[6]: False
[In [7]: tracking.name
Out[7]: 'SYNCED'
[In [8]: tracking.value
Out[8]: 1
[In [9]: tracking. class . members
Out[9]:
mappingproxy({'INDEPENDENT': <output tracking.INDEPENDENT: 0>,
              'SYNCED': <output tracking.SYNCED: 1>})
```

```
[In [10]: dp.output tracking = tracking.INDEPENDENT
[In [11]: dp.output tracking
Out[11]: <output tracking.INDEPENDENT: 0>
[In [12]: dp.output tracking = 1
[In [13]: dp.output tracking
Out[13]: <output tracking.SYNCED: 1>
[In [14]: dp.output tracking = "INDEPENDENT"
[In [15]: dp.output tracking
Out[15]: <output tracking.INDEPENDENT: 0>
[In [16]: dp.output tracking = "INVALID"
/usr/local/lib/python3.7/dist-packages/tango/device p
    296
--> 297
                         value = enum class[value]
    298
                     except KevError:
             /usr/local/lib/python3.7/dist-packages/tango/device proxy.py in set att
              ribute value(self, name, value)
/usr/lib/pvt
                 299
                                   raise AttributeError(
    351
                 300
                                       'Invalid enum value %s for attribute %s. Vali
--> 352
              d ones: %s' %
    353
              --> 301
                                       (value, name, [m for m in enum class. member
              s .keys()1))
                       return self.write_attribute(name, value)
KeyError: 'I
              AttributeError: Invalid enum value INVALID for attribute output tracking.
               Valid ones: ['INDEPENDENT', 'SYNCED']
```

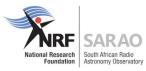

## **Logging decorators**

```
from tango import AttrWriteType, DebugIt, InfoIt
```

```
class PowerSupply(Device):
23
24
25
            _tracking_mode = TrackingMode.SYNCED
26
           @attribute(dtype=TrackingMode, access=AttrWriteType.READ_WRITE)
27
           def output_tracking(self):...
28
           @output_tracking.write
           def output_tracking(self, value):...
34
           @attribute(
35
                dtype=float,
36
                polling_period=3000. # milliseconds
37
                rel change-1e-3)
38
           @DebugIt(show_args=False, show_kwargs=False, show_ret=True)
39
           def voltage(self):
40
                noise = -0.05 + 0.1 * random.random()
41
                return 1.5 + noise
43
44
            @command
45
            @InfoIt()
            def calibrate(self):
                sleep(0.1)
47
```

Log entry and exit at debug level

Log entry and exit at info level

Others: @WarnIt(), @ErrorIt(), @FatalIt(), @LogIt()

https://pytango.readthedocs.io/en/latest/server\_api/logging.html

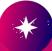

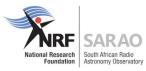

## **Logging decorators**

```
tango@542708f61869:/training/server$ ./ps0c.py --help
usage : PowerSupply instance name [-v[trace level]] [-file=<file name> | -nodb [-dlist <device name list>] ]
tango@542708f61869:/training/server$
                                                                 Show info logs on console
tango@542708f61869:/training/server$ ./ps0c.py test -v1 🚤
Ready to accept request
1625403441 [140266484774656] INFO train/ps/1 -> PowerSupply.calibrate()
1625403441 [140266484774656] INFO train/ps/1 <- PowerSupply.calibrate()
                                                                          ——— Show debug logs on console
^Ctango@542708f61869:/training/server$ ./ps0c.py test -v3
Ready to accept request
1625403456 [140509251106560] DEBUG train/ps/1 -> PowerSupply.voltage()
1625403456 [140509251106560] DEBUG train/ps/1 1.4678693253449642 <- PowerSupply.voltage()
1625403459 [140509251106560] DEBUG train/ps/1 -> PowerSupply.voltage()
1625403459 [140509251106560] DEBUG train/ps/1 1.508858102070189 <- PowerSupply.voltage()
1625403461 [140509242713856] INFO train/ps/1 -> PowerSupply.calibrate()
1625403462 [140509242713856] INFO train/ps/1 <- PowerSupply.calibrate()
```

```
[tango@542708f61869:/training/server$ ./ps0c.py test -v5 -
                                                                                      Show all logs,
Entering Logging::init
       TANGO LOG PATH is /tmp/tango-tango
                                                                                      including all admin device
       cmd line logging level is 5
       Logging::create log dir(/tmp/tango-tango/PowerSupply/test) returned -1
                                                                                      CORBA calls, events, etc.
       added console target (logging level set from cmd line)
Leaving Logging::init
1625403547 [140483542640448] DEBUG dserver/PowerSupply/test Connected to database
1625403547 [140483542640448] DEBUG dserver/PowerSupply/test Entering Util::server already running method
1625403547 [140483542640448] DEBUG dserver/PowerSupply/test Leaving Util::server already running method
1625403547 [140483542640448] DEBUG dserver/PowerSupply/test calling Tango::NotifdEventSupplier::create()
1625403547 [140483542640448] DEBUG dserver/PowerSupply/test Failed to import EventChannelFactory notifd/factory/542708f61869 f
rom the Tango database
1625403547 [140483542640448] DEBUG dserver/PowerSupply/test calling Tango::ZmgEventSupplier::create()
1625403547 [140483542640448] DEBUG dserver/PowerSupply/test Heartbeat thread Id = 5
1625403547 [140483542640448] DEBUG dserver/PowerSupply/test Tango object singleton constructed
```

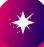

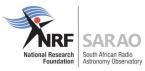

#### **Green modes**

Also called Asynchronous PyTango.

Checkout the docs: <a href="mailto:pytango.readthedocs.io/en/stable/green\_modes/green.html">pytango.readthedocs.io/en/stable/green\_modes/green.html</a>

```
tango.GreenMode.Synchronous  # default

tango.GreenMode.Futures

tango.GreenMode.Gevent  # server serialisation disabled!

tango.GreenMode.Asyncio  # server serialisation disabled!
```

Serialisation model details:

https://tango-controls.readthedocs.io/en/latest/development/advanced/threading.html#serialization-model-within-a-device-server

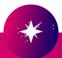

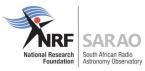

## **Asyncio client example**

AttributeError: 'asyncio.Future' object has no attribute 'value'

```
[In [1]: from tango.asyncio import DeviceProxy as AsyncioProxy
[In [2]: device = await AsyncioProxy('sys/tg test/1')
[In [3]: result = await device.read attribute('double scalar')
                                                                                                               Low-level API
[In [4]: result.value
Out[4]: -66.25893320791678
[In [5]: await device.command inout("DevDouble", 1.23)
Out[5]: 1.23
[In [6]: # HL API
[In [7]: await device.DevDouble(1.23)
                                                                                                                High-level API
Out[7]: 1.23
                                                                                                                 (fails for attributes - bug?)
[In [8]: await device.double scalar
<ipython-input-8-c941e7940d71> in async-def-wrapper()
/usr/local/lib/python3.7/dist-packages/tango/device proxy.py in DeviceProxy getattr(self, name)
          attr info = self. get attr cache().get(name 1)
--> 344
           return get attribute value(self, attr info, name)
   345
          try:
/usr/local/lib/python3.7/dist-packages/tango/device proxy.py in get attribute value(self, attr info, name)
   281 def get attribute value(self, attr info, name):
          , enum class = attr info
--> 283
          attr value = self.read attribute(name).value
   284
          if enum class:
   285
              return enum class(attr value)
```

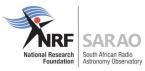

### **Asyncio server example**

```
class AsyncioDevice(Device):
           green_mode = GreenMode.Asyncio
10
11
           async def init_device(self):
               await super().init_device()
12
               self.set_state(DevState.ON)
13
14
15
            @command
           async def long_running_command(self):
16
                self.set_state(DevState.OPEN)
17
               await asyncio.sleep(2)
18
               self.set_state(DevState.CLOSE)
19
           @command
21
22
           async def background_task_command(self):
               loop = asyncio.get_event_loop()
               future = loop.create_task(self.coroutine_target())
24
25
           async def coroutine_target(self):
26
                self.set state(DevState.INSERT)
               await asyncio.sleep(15)
28
               self.set_state(DevState.EXTRACT)
29
30
31
           @attribute
           async def test_attribute(self):
32
33
               await asyncio.sleep(2)
                return 42
```

File:

asyncio green mode/asyncio device example

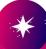

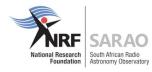

#### More details

General Asyncio overview

Slides: vxqmichel.qithub.io/asyncio-overview

Repo: <a href="mailto:github.com/vxgmichel/asyncio-overview">github.com/vxgmichel/asyncio-overview</a>

ICALEPCS 2017 PyTango workshop (notes on concurrency)

Slides: vxgmichel.github.io/icalepcs-workshop

Repo: <a href="mailto:github.com/vxgmichel/icalepcs-workshop">github.com/vxgmichel/icalepcs-workshop</a>

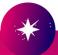

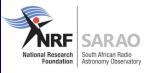

## **How to test?**

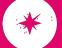

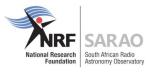

## **Testing with real Tango Facility**

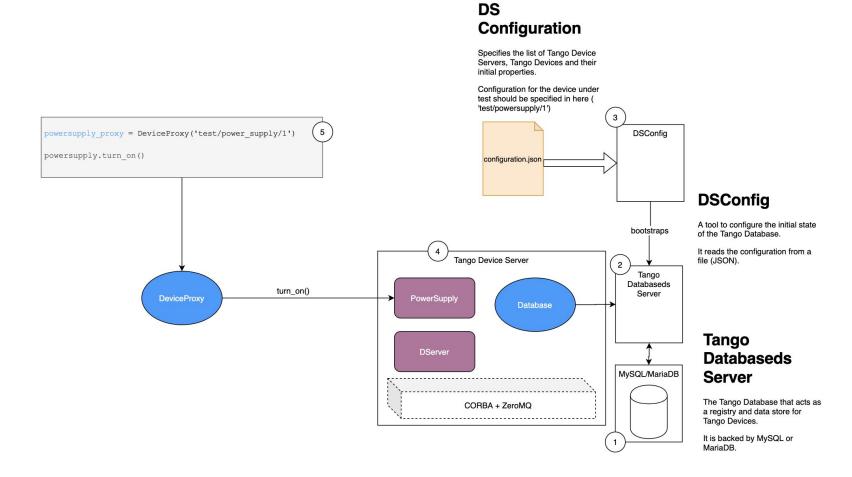

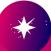

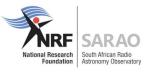

## Testing with DeviceTestContext

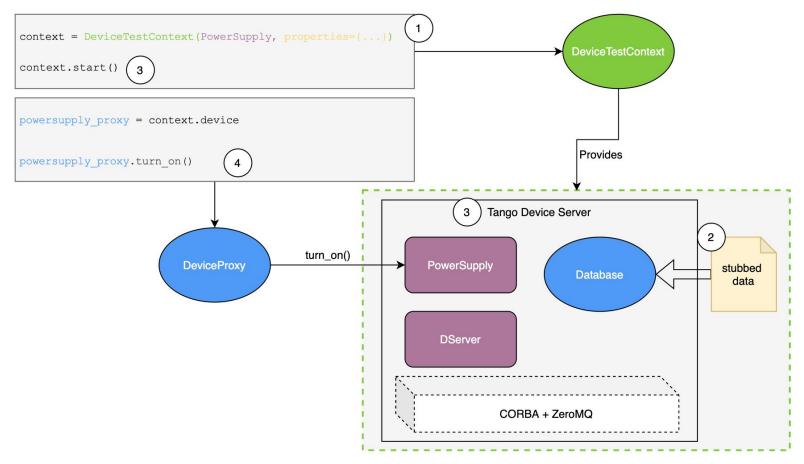

#### **Stubbed Data**

A temporary file is created by DeviceTestContext that contains stubs based on the Device and its properties.

The Database object will use this file instead of connecting to a real Tango Databaseds Server.

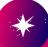

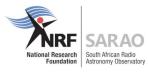

## Testing with MultiDeviceTestContext

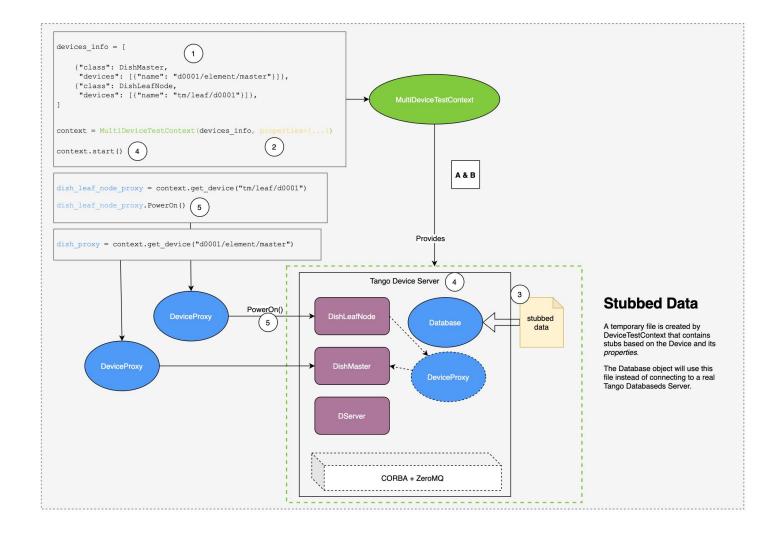

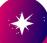

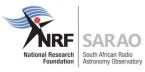

#### More details

General techniques were discussed at <u>Tango 2020-11 Status Meeting</u> Slides <u>here</u> (<u>backup</u>)

Video recording <a href="here">here</a>, starting at 1:02:22 mark

Take home: keep the business logic outside the Tango device

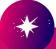

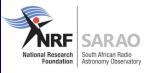

## **Additional resources**

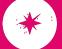

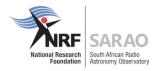

#### **Useful links**

Examples from this presentation

https://gitlab.com/tango-controls/pytango/-/tree/develop/examples/training

PyTango documentation

https://pytango.readthedocs.io

General Tango documentation

https://tango-controls.readthedocs.io

Tango community forum

https://www.tango-controls.org/community/forum/

SKAO Tango Dockerfiles:

https://gitlab.com/ska-telescope/ska-tango-images

SKAO artefact repository, for Docker images:

https://artefact.skao.int

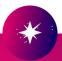

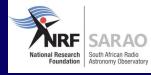

# Thanks!

We recognise and acknowledge the indigenous peoples and cultures that have traditionally lived on the lands on which our facilities are located.

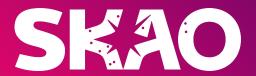

www.skao.int